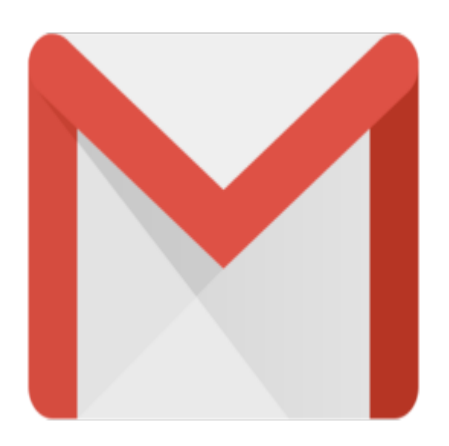

## Gmail Tip #17: Advanced Search – View Multiple Labels

Gmail has some advanced searching capabilities that, if you take the time to learn, enables you drill down to very specific information. In future tips, you'll learn many of the advanced searching functions, but in this tip, (sent in by "Juan Valera") you'll learn how to search for specific messages based on their Labels including how to search for multiple Labels…

If you want to search for all messages having a specific label, you can click on the "Show search options" link, click the "Search" dropdown, select the desired Lable, and click the "Search Mail" button. es having a specific label, you on<br>**lect the desired Lable**, and clice<br>refixed with the "label:" query w

But a shortcut is to type the Label prefixed with the "label:" query word in any simple search field at the top of any Gmail page:

label:Label1

If you want to view all messages that have selected multiple Labels, for example messages having both 'Label1' and 'Label2', enter the following into the simple search field at the top of any Gmail page:

label:Label1 label:Label2

To see all messages with either 'Label1' or 'Label2', you can enter:

label:Label1 OR label:Label2

Note: the specific label names are NOT case sensitive, but the "OR" operator is case sensitive, and must be in uppercase. The pipe operator '|' can also be used in the same manner as 'OR'.

label:Label1 | label:Label2

(Thanks to "Juan Valera" for submitting this tip!)

## **Category**

1. Gmail Tips

## **Tags**

- 1. case
- 2. Gmail
- 3. tips

**Date** 04/30/2025 **Date Created** 06/17/2004

**jimstips.com**